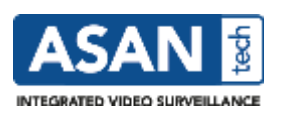

**Release date:** 11.4.2017

**Release type:** Software update

**Software version:** 3.12.7

**Previous release:** 3.12.6

**Supported operating systems for the UVP Server:** RHEL5.x (CentOS), RHEL7.x (CentOS), Windows Server 2008 R2, Windows Server 2012 R2, Windows 7, Windows 10

**Supported operating system versions for the UVP Workstation:** Windows 7, Windows 8.1 (Desktop), Windows 10

**Required Java Runtime:** Java Runtime (JRE) version 8 recommended

**Supported browsers:** Internet Explorer, Firefox or Chrome

# **Contact information:**

Please contact your local dealer for ASAN Security Technologies Ltd. product information. Updates and support at <http://www.asansecurity.com/download>

Support email: [asan@asansecurity.com](mailto:asan@asansecurity.com)

### **Installation:**

- The ASANTech UVP software is available as an installation package (.exe) or as a compressed .zip file. For installation on a Windows machine, copy the installation package to the UVP server and start the installation by double-clicking on the *.exe* file. The operation and installation requires Java 8 (**Note:** JRE 8u101 is included in the package). If the JRE is of an older version, it is updated, if the JRE is not installed, it will be installed by the UVP server software installer automatically. Once the installation has finished the installation of the UVP service will start automatically. For installation on a Linux server please refer to the ASANTech UVP Installation and Configuration Guide. **NOTE! No other web server software** may be running on the on the ASANTech UVP server.
- As of UVP version 3.12.0 new Recorder drivers are delivered as a separate installation package (.exe). Run the ASANTech\_UVP\_DDA-Driverpack.1.x.x.exe after the main UVP installation has been done and prior to license activation. During the driver pack installation, specify the installation folder to be the same as where the UVP server has been installed. A 32bit and 64bit version of the package is available. Select the equivalent package (32bit or 64bit) that is accordant to the JRE used on the UVP server. A reboot of the UVP server is required after the driver pack has been installed/updated.
- The UVP Workstation is installed by connecting to the UVP Server with a browser from the client computer. The necessary components can be installed from the links on the UVP Server's webpage. **NOTE!** The Java Runtime needs to be installed **PRIOR** to installing the UVP Workstation software.

**ASAN Security Technologies Oy www.asansecurity.com E-mail** Kutojantie 2, 02630 ESPOO Tel. +358 9 8817 1607 salesinfo@asansecurity.com

FINLAND firstname.lastname@asansecurity.com

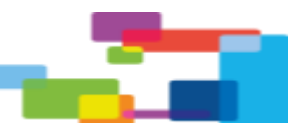

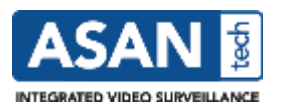

- The upgrade from ASANTech UVP 3.x to this version is done similarly to a clean installation. The installer will notice that a older version of UVP is installed and will prompt for a "*Update software*". The upgrade requires a new license, which needs to be purchased, unless a software maintenance agreement (SMA) is valid. The UVP Workstation software is automatically updated during a start-up of the Workstation software
- For viewing video streams compressed with MPEG-4 or h.264 the *Native Media Components* library has to be installed on the UVP Workstations. **NOTE! The installation of the** *Native Media Components* **-library as well as the JRE requires Administrator level permissions on the Workstation.**
- After installing the necessary components, click on the UVP Workstation link to start the download of the UVP Workstation software from the UVP Server. This will produce a program shortcut icon on the workstation desktop and Start menu.

# **Changes and new features in ASANTech UVP 3.12.7:**

# **New Features:**

- Bosch encoder driver (Bosch-VIP-X16-XF-E-23500570) updated to support H.264 streams and PTZ
- Bosch encoder driver (Bosch-VIP-X16-XF-E-23500570) updated to support VIDEOJET multi 4000 encoder
- LiveVideoCheckInterval parameter was added to every driver in drivers\driver.properties. By default, it tries to open a camera stream from a recorder every 10 minutes (600 seconds). If recorder camera 1 doesn't work, then it tries to open camera 2, if the camera 2 doesn't work, then it tries to open camera 3. If all those 3 camera streams fail, then it tries to synchronize the recorder configuration and finally if that also fails, then it restarts the recorder driver. This functionality can be disabled by using value 0.

### **Fixed issues and improvements:**

- Axis VAPIX3 fix for reading camera capabilities when using a 4G connection
- Ksenos playback improvements
- UVP Bridge fix for PTZ, presets etc when using a limited UVP user

# **New device drivers:**

- Sony SNC-G7, a generic generation 7 driver
- Sony SNC-VM772R (4K)

### **Known issues and limitations:**

- To start UVP server in Linux environment, all remotedda drivers must be commented out from rdlib/drivers.conf file.
- When updating Linux installations, remove all .jar and other files under lib and web/webstart folders before extracting the new files from a .zip installation file.
- In Windows 10, the World Wide Web Publishing service will reserve the port 80 by default, so that service should first be disabled or the default UVP server port should be changed.

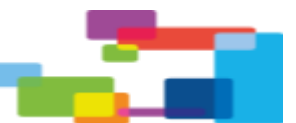